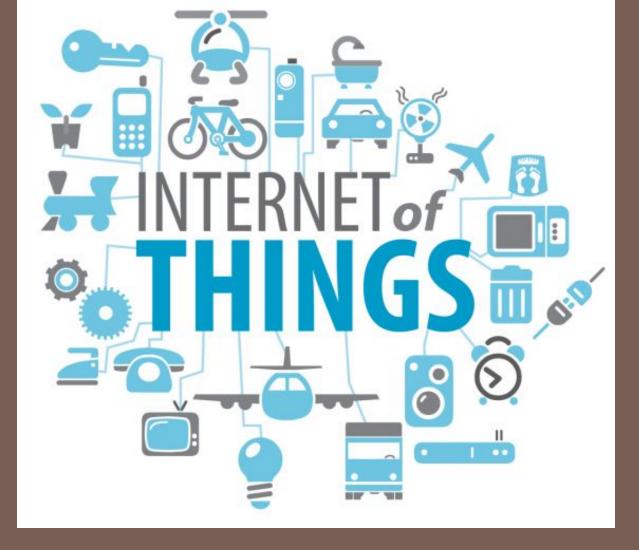

## IMPLEMENTING IOE

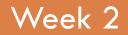

Assist. Prof. Rassim Suliyev - SDU 2017

## What is Arduino?

#### **Physical Device**

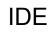

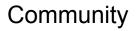

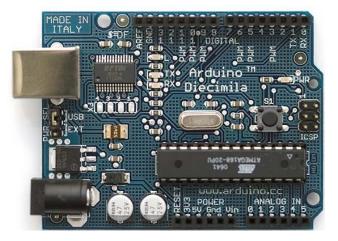

| \varTheta 🖯 🖯 Ardı                          | ino – 0010 Alpha                    | - |
|---------------------------------------------|-------------------------------------|---|
| 0 D£40                                      | Ê                                   |   |
| Blink §                                     |                                     | € |
| * then off for one second, ar               |                                     | Ì |
| <pre>int ledPin = 13;</pre>                 | // LED connected to digital pin 13  |   |
| void setup()                                | // run once, when the sketch starts |   |
| <pre>{     pinMode(ledPin, OUTPUT); }</pre> | // sets the digital pin as output   |   |
|                                             |                                     |   |
| <pre>void loop() {</pre>                    | // run over and over again          |   |
| <pre>l digitalWrite(ledPin, HIGH);</pre>    | // sets the LED on                  |   |
|                                             | // waits for a second               |   |
| <pre>digitalWrite(ledPin, LOW);</pre>       | // sets the LED off                 |   |
| delay(1000);                                | // waits for a second               | Ŧ |
|                                             | •                                   |   |
|                                             |                                     |   |
|                                             |                                     |   |

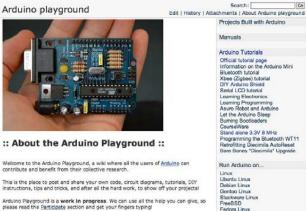

#### :: RoadMap: What Needs to be Done? ::

There is a lot to do...most of the pages are just stubs, simple placeholders waiting for you to fill them up. However here is a small roadmap of things I personally think should be developed first (again, this is a wiki so you are more than welcome to get in

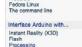

PD (Pure Data)

Co

#### http://www.arduino.cc

# Arduino Philosophy and Community

Open Source Physical Computing Platform

- "open source hardware"
- open source: free to inspect & modify
- physical computing
  - ubiquitous computing
  - pervasive computing
  - ambient intelligence
  - calm computing
  - Spimes
  - Blogjects
  - smart objects

### Community-built

- Examples wiki (the "playground") editable by anyone
- Forums with lots of helpful people

## Arduino Hardware

- Similar to Basic Stamp (if you know of it)
  - but cheaper, faster, & open
- Uses AVR ATmega328 microcontroller chip
  - chip was designed to be used with C language
- The designer of the AVR purposefully arranged its registers and instruction set so that C programs would compile efficiently on it. This is a big deal, compared to previous microcontrollers where C programs were almost always less efficient than a hand-coded assembly language variant.

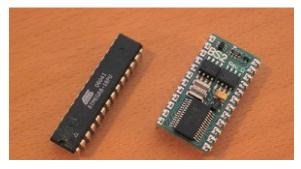

\$50

\$2

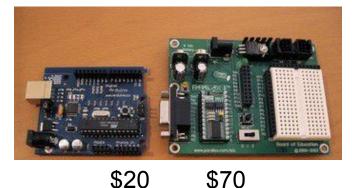

# Arduino Hardware Variety

- Openness has its advantages, many different varieties.
- Anyone can build an Arduino work-alike in any form-factor they want

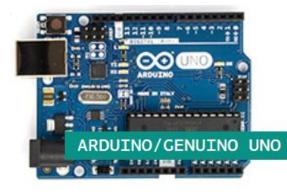

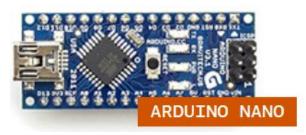

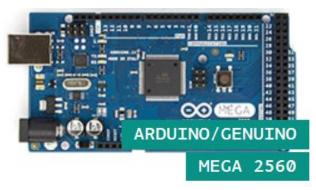

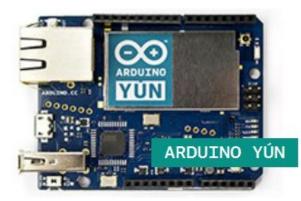

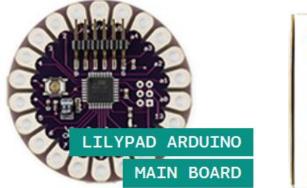

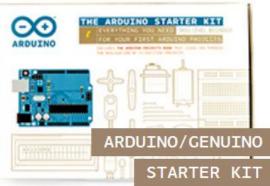

# Arduino Capabilities

- 16 kBytes of Flash program memory
- 1 kByte of RAM
- 16 MHz (Apple II: 1 MHz)
- Inputs and Outputs
  - 14 digital input/output pins
  - 6 analog input pins
  - 6 analog output pins (pseudo-analog, uses PWM, which we'll talk about later)
- Completely stand-alone: doesn't need a computer once programmed
- \* Don't worry if the above doesn't make sense, you don't really need to know it.

## Arduino Types Comparison

| Name     | Processor    | Operating /<br>Input Voltage | CPU<br>Speed | Analog<br>In/Out | Digital IO / PWM | EEPROM<br>[KB] | SRAM [KB] | Flash<br>[KB] | UART |
|----------|--------------|------------------------------|--------------|------------------|------------------|----------------|-----------|---------------|------|
| Ethernet | ATmega328P   | 5 V / 7-12 V                 | 16 MHz       | 6/0              | 14/4             | 1              | 2         | 32            | -    |
| Leonardo | ATmega32U4   | 5 V / 7-12 V                 | 16 MHz       | 12/0             | 20/7             | 1              | 2.5       | 32            | 1    |
| LilyPad  | ATmega328P   | 2.7-5.5 V                    | 8<br>MHz     | 6/0              | 14/6             | 0.512          | 1         | 16            | -    |
| Mega ADK | ATmega2560   | 5 V / 7-12 V                 | 16 MHz       | 16/0             | 54/15            | 4              | 8         | 256           | 4    |
| Micro    | ATmega32U4   | 5 V / 7-12 V                 | 16 MHz       | 12/0             | 20/7             | 1              | 2.5       | 32            | 1    |
| Mini     | ATmega328P   | 5 V / 7-9 V                  | 16 MHz       | 8/0              | 14/6             | 1              | 2         | 32            | -    |
| Nano     | ATmega328P   | 5 V / 7-9 V                  | 16 MHz       | 8/0              | 14/6             | 1              | 2         | 32            | 1    |
| Uno      | ATmega328P   | 5 V / 7-12 V                 | 16 MHz       | 6/0              | 14/6             | 1              | 2         | 32            | 1    |
| Yun      | AR9331 Linux | 5 V                          | 400MH<br>z   | 12/0             | 20/7             | 1              | 16MB      | 64 MB         | 1    |
| Zero     | ATSAMD21G18  | 3.3 V / 7-12 V               | 48 MHz       | 6/1              | 14/10            | -              | 32        | 256           | 2    |

# Arduino Uno

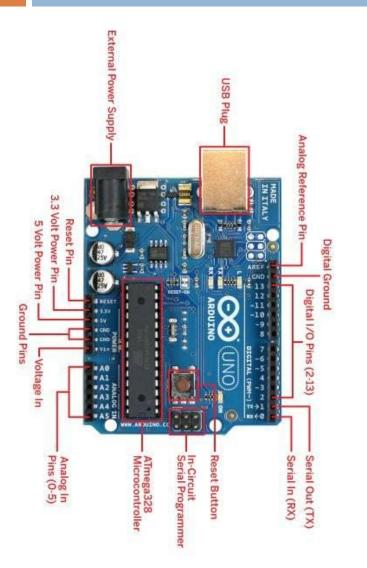

| Microcontroller         | ATmega328                 |
|-------------------------|---------------------------|
| Operating Voltage       | 5V                        |
| Input Voltage (recom)   | 7-12V                     |
| Input Voltage (limits)  | 6-20V                     |
| Digital I/O Pins        | 14 (6 PWM)                |
| Analog Input Pins       | 6                         |
| DC Current per I/O Pin  | 40 mA                     |
| DC Current for 3.3V Pin | 50 mA                     |
| Flash Memory            | 32 KB (0.5 KB bootloader) |
| SRAM                    | 2 KB                      |
| EEPROM                  | 1 KB                      |
| Clock Speed             | 16 MHz                    |
| Length                  | 68.6 mm                   |
| Width                   | 53.4 mm                   |
| Weight                  | 25 g                      |

# Arduino Terminology

- "sketch" a program you write to run on an Arduino board
- "pin" an input or output connected to something.
   e.g. output to an LED, input from a knob.
- "digital" value is either HIGH or LOW. (aka on/off, one/zero) e.g. switch state
- "analog" value ranges, usually from 0-255. e.g.
   LED brightness, motor speed, etc.

## Arduino Software

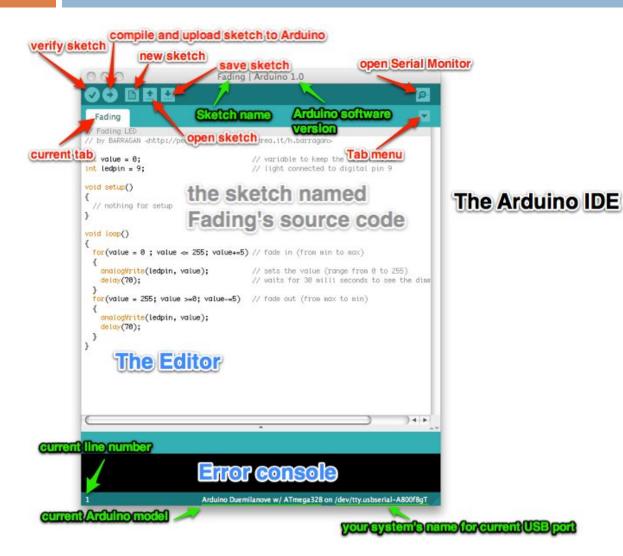

 Like a text editor
 View/write/e dit sketches
 But then you program them into hardware

# Installing Arduino

- 1. Get the Arduino software & unzip it
- 2. Plug in Arduino board
- 3. Install the driver
- 4. Reboot
- 5. Run the Arduino program
- 6. Tell Arduino (program) about Arduino (board)

## Plug in Arduino board

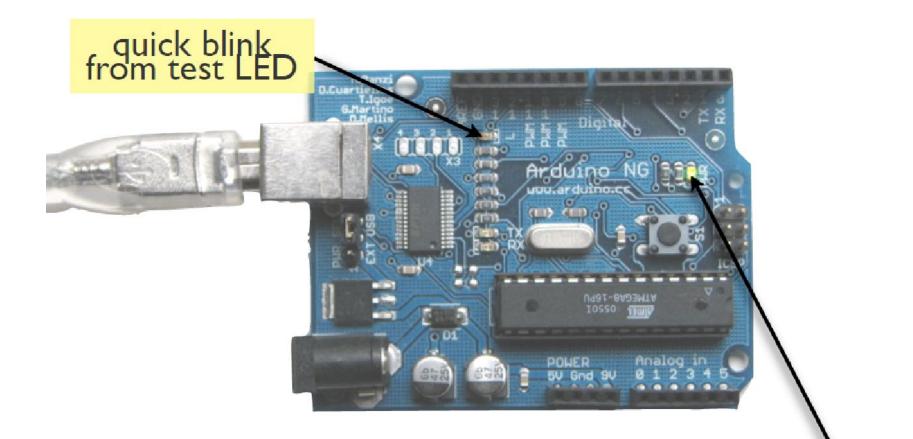

### Power LED should stay on

## Windows Driver Install

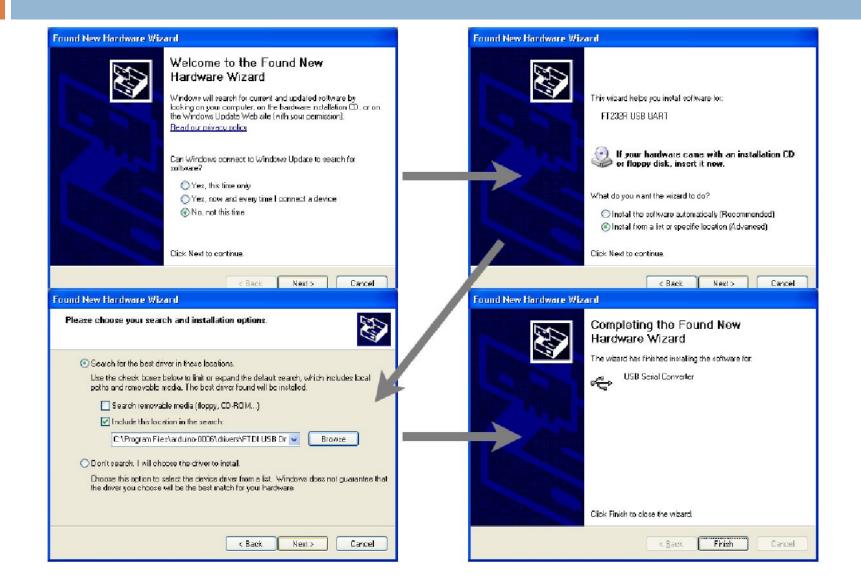

## Mac Driver Install

### Double-click on .dmg Installer

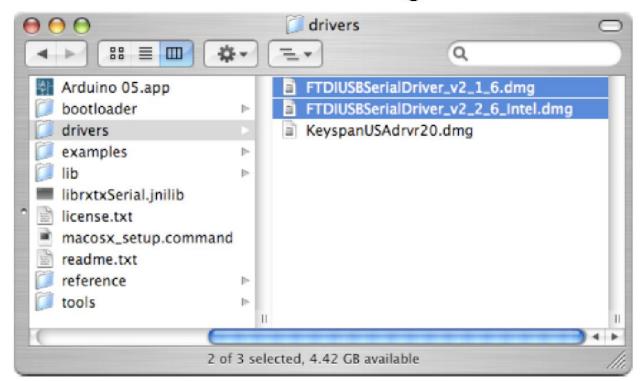

- v2\_I\_6 for PPC Macs
- v2\_2\_6 for Intel Macs

# Selecting Location & Type

| 00                        |                               | Classic_Blink_L | ED   Arduino 1.0.5-r2 -                       |          |
|---------------------------|-------------------------------|-----------------|-----------------------------------------------|----------|
| File Edit Sketch To       | ools Help                     |                 |                                               |          |
|                           | Auto Format<br>Archive Sketch | Ctrl+T          |                                               | <u>.</u> |
| Classic_Blink_            | Fix Encoding & Reload         |                 | Arduino Uno                                   | M        |
| const int LED             | Serial Monitor                | Ctrl+Shift+M    | Arduino Duemilanove w/ ATmega328              | ^        |
| void setup()              | Board                         | Þ               | Arduino Diecimila or Duemilanove w/ ATmega168 |          |
| {                         | Serial Port                   | •               | Arduino Nano w/ ATmega328                     |          |
| <pre>pinMode(LED }</pre>  |                               |                 | Arduino Nano w/ ATmega168                     |          |
|                           | Programmer<br>Burn Bootloader | •               | Arduino Mega 2560 or Mega ADK                 |          |
| void loop()               | Burn Bootloader               |                 | Arduino Mega (ATmega1280)                     |          |
| {<br>digitalWrite(]       | ED, HIGH);                    |                 | Arduino Leonardo                              |          |
| delay(1000);              | 111-125                       |                 | Arduino Esplora                               |          |
| digitalWrite(]            | ED,LOW);                      |                 | Arduino Micro                                 |          |
| <pre>delay(1000); }</pre> |                               |                 | Arduino Mini w/ ATmega328                     |          |
| <i>.</i>                  |                               |                 | Arduino Mini w/ ATmega168                     |          |
|                           |                               |                 | Arduino Ethernet                              |          |
|                           |                               |                 | Arduino Fio                                   |          |
|                           |                               |                 | Arduino BT w/ ATmega328                       |          |
| <                         |                               |                 | Arduino BT w/ ATmega168                       | >        |
|                           |                               |                 | LilyPad Arduino USB                           |          |
| Done Saving.              |                               |                 | LikeDad Arduina w/ ATmaca220                  |          |

| €T | Arduino – 0010 Alpha                             |
|----|--------------------------------------------------|
|    | ÷ P                                              |
|    | _                                                |
| •  | Arduino BT                                       |
| •  | Arduino NG or older w/ ATmega8                   |
| •  | Arduino NG or older w/ ATmega168<br>Arduino Mini |
|    | 🗸 Arduino Diecimila                              |
|    | LilyPad Arduino                                  |
|    |                                                  |

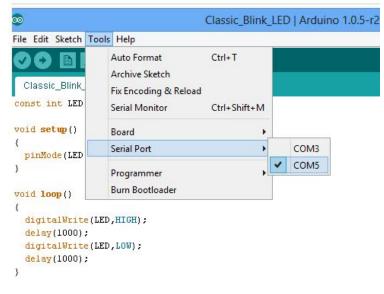

#### usually highest numbered port

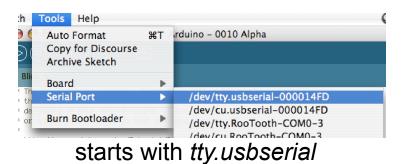

# Arduino IDE

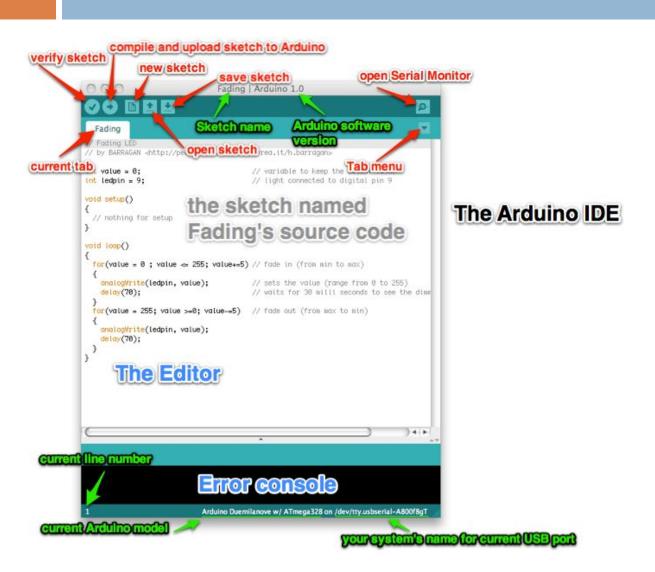

# Using Arduino

- Write your sketch
- Press Compile button (to check for errors)
- Press Upload button to program
   Arduino board with your sketch

- Try it out with the "Blink" sketch!
- Load "File/Examples/Basics/Blink"

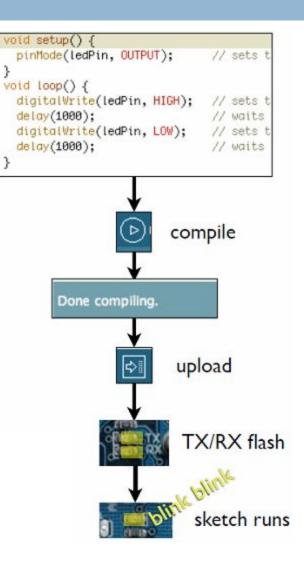

## Status Messages

### Uploading worked

Wrong serial port selected

Size depends on complexity of your sketch

Done uploading.

Binary sketch size: 1110 bytes (of a 14336 byte maximum)

Serial port '/dev/tty.usbserial-A4001qa8' not found. Did you select the gava.awt.eventbispatchineea.pumpeventsteventbispatchineea.gava.t/o

java.awt.EventDispatchThread.run(EventDispatchThread.java:110)

Wrong board selected

Wrong microcontroller found. Did you select the right board from the T pinary sketch size: 000 bytes (or a 2100 byte maximum)

tvrdude: Expected signature for ATMEGA8 is 1E 93 07 Double check chip, or use -F to override this check.

nerdy cryptic error messages

## Troubleshooting

- Most common problem is incorrect serial port setting
- If you ever have any "weird" errors from the Arduino environment, just try again.
- The red text at the bottom is debugging output in case there may be a problem
- Status area shows summary of what's wrong

## I made an LED blink, so what?

- Most actuators are switched on and off with a digital output
- The digitalWrite() command is the software portion of being able to control just about anything
- LEDs are easy, motors come in a bit
- Arduino has up to 13 digital outputs, and you easily can add more with helper chips

## **Development Cycle**

- Make as many changes as you want
- □ Not like most web programming: edit  $\rightarrow$  run
- □ Edit → compile → upload → run

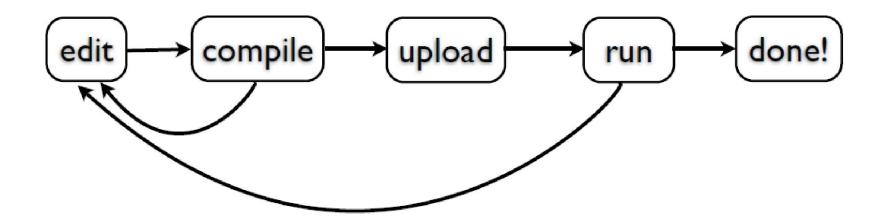

# Lots of Built-in Examples

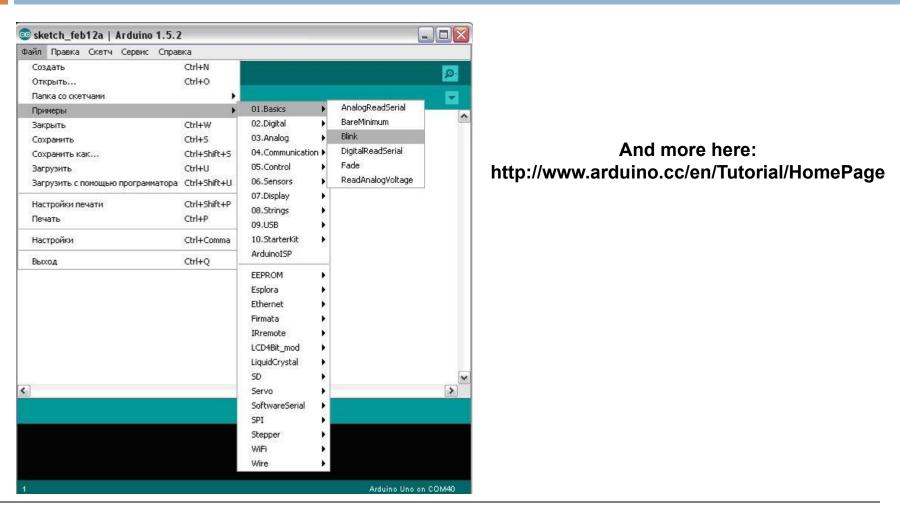

And all over the Net. Search for "Arduino tutorial" or "Arduino notes" or whatever you're interested in and "Arduino" and likely you'll find some neat pages.

# **Proteus ISIS Simulation System**

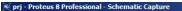

ile Edit View Tool Design Graph Debug Library Template System Help

D 🖆 🖟 🥮 🕼 🔤 🔤 🦇 🛱 🖹 🖬 🕜 🛛 🛛 🗮 🔶 🕂 🔍 🔍 🍳 🔍 🖓 💛 🗶 🏷 🔍 🖓 🖓 🖓 🖓 🖓 🖉 🖉 🖉 🖉 🖉 🖉 🖉 🖉 🖉

Schematic Capture 🗙

SA ■ + C D \* +

Proteus is a CAD (Computer Aided Design) type

### software package

It combines the two main programs:

ATTENDER ISIS — is a program for developing and debugging electronic

### ARES – PCB (Printed Circuit Board) design tool

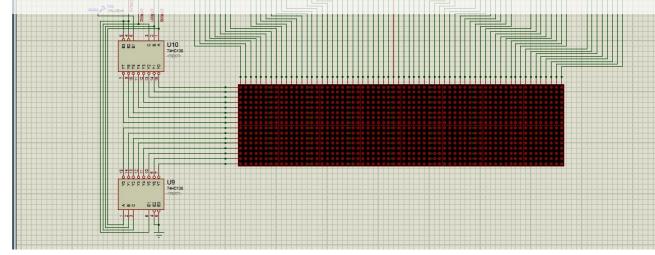

## **Proteus Menu and Navigation**

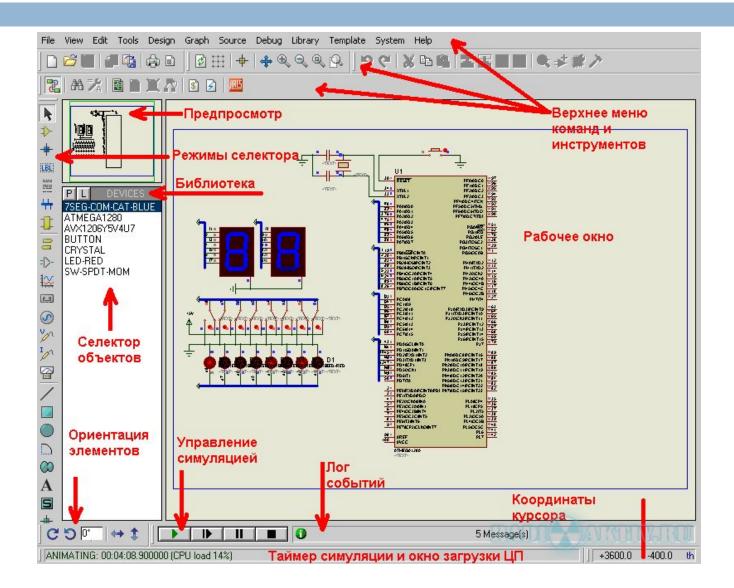

## **Creating a Circuit on Proteus**

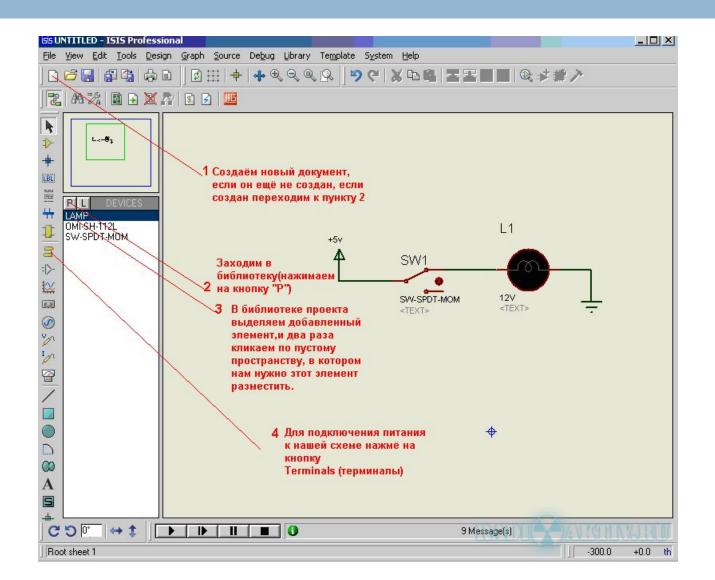

## **Connecting Elements**

| 55 UNITILED = 15   |                                                                                                    | C. D.L |                               |                                                                                                    |                                          |         |            |
|--------------------|----------------------------------------------------------------------------------------------------|--------|-------------------------------|----------------------------------------------------------------------------------------------------|------------------------------------------|---------|------------|
| Eile View Edit     | [ools Design Graph                                                                                                    |        | Library Template              | System Help                                                                                           | जिल्ला ।                                 | 0.1     | た 調 入      |
| 2 45 %             |                                                                                                    | 3      |                               |                                                                                                    |                                          |         | < sum se   |
|                    |                                                                                                    |        | +5v<br>4<br>12x<br>12x<br>12x | SW1<br>sw-spDT-м<br>ктыт<br>Подводим<br>проводни<br>один раз и<br>проводни<br>которым А<br>его соеден | і ведём<br>« к элементу с<br>ам необходи |         |            |
| ■<br>• <u></u> • • | • ±    • • • • •                                                                                                    |        | 0                             |                                                                                                    | destages 1/1                             |         | 7112101    |
| -                  | Name=1, Number= <ni< td=""><td></td><td></td><td>LLVCVI</td><td>AN A MAY</td><td>400.0 +</td><td>-1600.0 th</td></ni<> |        |                               | LLVCVI                                                                                                | AN A MAY                                 | 400.0 + | -1600.0 th |

## Simulation

| ile Ul   | <u>V</u> iew | ED - I:<br>Edit | 515 P<br><u>T</u> ool |       | essi<br>Desig |         | -   | anii<br>aph |     | ang<br>ourc |     | De         | bug       | 2  | Libr | ary |     | Te <u>n</u>  | pla          | te  | Sy       | stei     | m   | Hel        | 5  |           |          |            |           |           |            |     |      |      | -          |              | 1.      |
|----------|--------------|-----------------|-----------------------|-------|---------------|---------|-----|-------------|-----|-------------|-----|------------|-----------|----|------|-----|-----|--------------|--------------|-----|----------|----------|-----|------------|----|-----------|----------|------------|-----------|-----------|------------|-----|------|------|------------|--------------|---------|
|          | 8            |                 |                       | 1     | 3             | D)      |     | ¢           |     | 4           | ₽   | -          | <u>ام</u> | Ð  | Q    |     | 2   | 9.           | 1            | 19  | 9        |          | X   |            | 5  |           | 3        | ł          | 9         | 1         |            |     | Ð;   | *    |            | 2            | 74      |
| 2        |              | <b>%</b>        |                       | 1)    | ()            | e de la | \$  | )           | 3   | ARE         |     |            |           |    |      |     |     |              |              | -   |          |          |     |            |    |           |          |            |           |           |            |     |      |      |            |              |         |
| +        |              | 10              | 10-11/24              |       | 1             |         |     |             |     |             | 14  |            | 1         |    | 1    |     | 1   |              | . :          | 1   |          | - 5      | 1   | 1          | 1  | <u>.</u>  | ÷.       | ÷.         | ÷.        |           |            |     | - 22 |      |            | 13           | 13      |
| <b>r</b> |              | 6F              | -                     |       |               |         |     |             | •   | •           | •   |            |           |    |      |     |     |              |              |     |          |          |     |            | •  | ۰.        |          |            |           |           | •          |     | -    | •    | •          | ÷            | ÷       |
|          |              | 124             | -                     |       |               |         | •   | •           | ÷   |             | ÷   |            |           |    | •    | •   |     |              | •            |     |          | •        | •   | •          | 1  |           |          | 84.<br>100 | 84.<br>12 | 84.<br>10 | -23        | -   | - 20 | - 20 |            | •            | -20     |
| H        |              |                 |                       |       |               |         |     |             |     | 4           | -5v |            |           |    |      |     | 8   |              | . 8          |     |          |          |     |            | 8  | $\otimes$ | 82       | 82         | 8         | 8         | 3          | -53 | 1    | 15   | 5          | 24           | 2       |
| 3L       |              |                 |                       |       |               |         |     |             | •   | •           | ٨   | •          | •         |    |      |     | i N |              | •            |     |          |          |     |            | •  | 2         | 2        | 2.         | 2         | 2.        | -8         | -   | -8   | .5   |            | •            | 20      |
|          | P            |                 | MINA                  | LS    |               |         |     |             |     |             | 4   | <b>.</b> . |           |    |      |     |     |              |              |     | : :::    |          |     |            | •  | 172       | ×.       | <i>.</i>   | ···.      | <i>.</i>  | -87        |     | -50  | -50  | -20        | -            | -       |
| +        | DEFA<br>INPU |                 |                       |       |               |         |     |             | Ē   | ं           |     |            |           |    |      |     |     | : 04<br>: 04 | : ::<br>: :: |     |          |          | 10  |            | 10 | 8         | 8        | 8          | 8<br>8    | 8.<br>8   | -24        | -23 | -23  | -23  | -24<br>-28 | - 12<br>- 12 | 2       |
| 1        | OUTF         | PUT             |                       |       |               | •       | •   | •           |     | :           | ः   | •          | :         |    | :    |     |     | •            | SI           | N   | 1        | •        |     | :          | •  |           |          |            | •         | ·         | 2          | •   | -2   | 2    | •          | •            | •       |
| 3        | BIDIF        | ΈR              |                       |       |               | :       | 33  |             |     | ं           | ं   | ं          | ं         | ं  |      | 12  | 13  | : %          |              |     | <u> </u> | •        | 10  | 1          | 10 | 8         | 8        | 8          | 8         | 8         | 20         | 23  | -23  | 23   | 20         | 2            | 2       |
| >-       | GROU         | UND             |                       |       |               |         |     |             |     |             |     |            |           |    |      |     | 1   | : 10         |              | -   | -        | <u> </u> | 100 | 28<br>2727 | -  |           |          | 33<br>13   |           | ः<br>     | -24<br>-28 | -24 | -24  | - 23 | -24<br>-27 | •            | - 22    |
| ×        |              |                 |                       |       |               |         | 8   | 2           |     | -           | (   | 1          | F         | .1 |      | 1   | 1   | • 14         | SV<br>∠TI    | V-S |          | T-N      | NO  | Μ.         |    | 3         |          | S.         | ં         | S.        | 12         | 2   | 2    | 2    | 2          | :,:          | 5       |
| 9        |              |                 |                       |       |               | :<br>   |     |             | Č   | K           |     | _          |           | 2V |      |     | 8   |              |              |     |          |          |     |            |    | 8         | 8        | 8          | 8         | 8         | -23        | 20  | -23  | -23  | 2          | :            | ::<br>• |
| 0        |              |                 |                       |       |               |         |     |             | Г   | 2           | 1   | 1          | × .       | TE | :X1  | 8.  |     | 14           | •            |     |          |          |     |            | •  |           |          |            | •         |           | -2         |     | -2   | -2   | •          |              | -       |
| s.       |              |                 |                       |       |               | •       | : : |             | ٦   | -           | 1.  |            | 1         | 1  |      | 1   |     | 2            | : 0          |     |          | 1        | ं   |            | ÷  | ः         | ः        | :          |           |           | •3         | 1   | •    | -    | •          | 1            | 1       |
|          |              |                 |                       |       |               |         |     |             | L   | :           |     | 1          | - 22      |    |      |     |     |              |              |     |          |          |     |            |    | ः         |          |            | ः         |           | - 3        | - 2 | -8   | - 2  |            |              | •       |
| 2        |              |                 |                       |       |               | •       |     |             | •   | ÷           |     |            |           |    |      |     | 1   |              | •            |     |          | ·        | ÷   |            | ÷  | ÷         | ÷        | ÷          | ÷         | ·         | •          |     |      | •    | •          | •            | •       |
| /        |              |                 |                       |       |               | •       | •   |             | ं   |             | 1   |            | 1         | 1  |      |     |     |              | •            |     |          | 1        |     | 1          | 1  | 8         | 8        | 83.<br>    |           | 8         | -33        | -2  | -33  | -23  | •          | 1            | 1       |
|          | 2            |                 |                       |       |               |         |     |             |     |             |     |            |           |    |      |     |     |              |              |     |          |          |     |            |    | 1         | <u>,</u> |            |           |           | - 22       | 10  | - 22 | 10   | - 20       | 10           | 1       |
| C        | D            | )*              | + 1                   | t     |               | •       | T   | ₽           |     | 1           |     |            |           |    | 0    | )   |     |              |              |     |          |          | 1   | R          | 2  | Me        | ssag     | ge(s       | )         | V/A       | V          | 19  | H    | A    | 7          | P            | 11      |
| -        |              | NG: 00:         | 00.10                 | 1 300 | 1000          |         | 211 | oad         | 021 | 1           |     |            |           | -  |      |     | _   | _            | _            | -   | _        | _        | -   |            | -  |           |          | -          | -         | 111       | -          | .15 | 0.0  | +    | 1700       | 10           |         |

### Installing Arduino Library for Proteus

### For Windows XP

### Copy file BLOGEMBARCADO.LIB into:

C:\Program Files\Labcenter Electronics\Proteus 8 Professional\Data\LIBRARY

## For Windows 7 and later

### Copy file BLOGEMBARCADO.LIB into:

 $C:\ProgramData\Labcenter\ Electronics\Proteus\ 8\ Professional\LIBRARY$ 

### Loading the compiled file to Proteus

File -> Preferences -> Show verbose output during compilation

| Preferences                                                                                                    |                |
|----------------------------------------------------------------------------------------------------|----------------|
| 5ketchbook location:                                                                                                    |                |
| C:\Documents and Settings\Administrator\My Documents\Arduino                                                                                                    | Browse         |
| Editor font size: 12 (requires restart of Arduino)                                                                                                    |                |
| Show verbose output during: 🔽 compilation 🦳 upload                                                                                                    |                |
| Delete previous applet or application folder on export                                                                                                    |                |
| 🖵 Use external editor                                                                                                    |                |
| Check for updates on startup                                                                                                    |                |
| ☑ Update sketch files to new extension on save (.pde -> .ino)                                                                                                    |                |
| Automatically associate .ino files with Arduino                                                                                                    |                |
| More preferences can be edited directly in the file<br><b>C:\Documents and Settings\Administrator\Application Data\Arduino\p</b> i<br>(edit only when Arduino is not running) | references.txt |
| ОК                                                                                                    | Cancel         |

### Loading the compiled file to Proteus

### Select and copy the location of .hex file

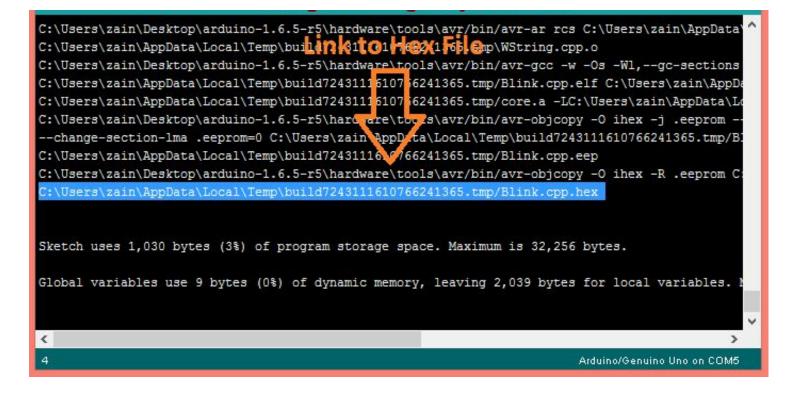

### Loading the compiled file to Proteus

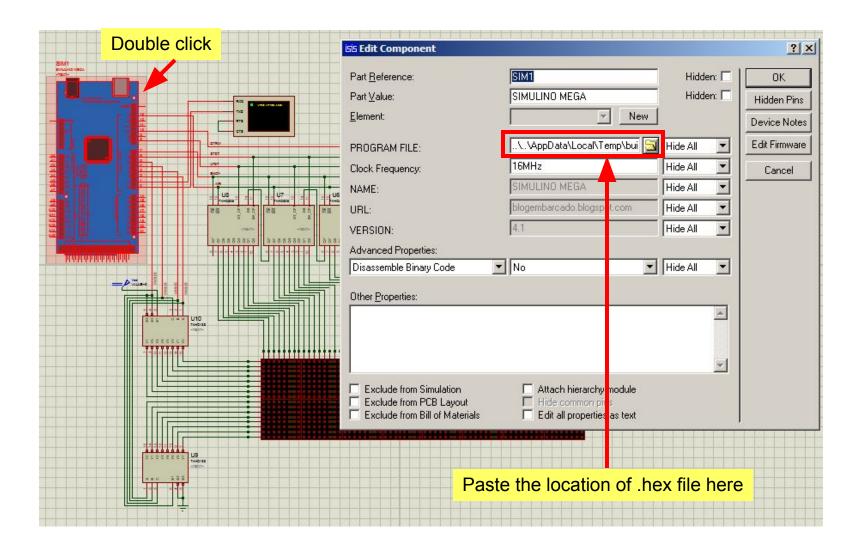

# Useful Links

- <u>http://arduino.cc/</u>
- Official homepage. Also check out the Playground & forums
- <u>http://arduino.ru/</u>
- Lots of useful information about Arduino and programming language on Russian language
- <u>http://arduino-project.net/videouroki-arduino-arduino4life/</u>
- Arduino video tutorials
- <u>http://adafruit.com/</u>

Arduino starter kits, Boarduino Arduino clone, lots of cool kits

<u>http://sparkfun.com/</u>

Sells Arduino boards and lots of neat sensors & stuff

- Books:
  - "Arduino cookbook", Michael Margolis
  - "Arduino programming notebook", Brian W. Evans
  - "Getting started with Arduino", Massimo Banzi

# Some Common Commands

- Serial.println(value);
   Prints the value to the Serial Monitor on your computer
- pinMode(pin, mode);
   Configures a digital pin to read (input) or write (output) a digital value
- digitalRead(pin);
   Reads a digital value (HIGH or LOW) on a pin set for input
- digitalWrite(pin, value);
   Writes the digital value (HIGH or LOW) to a pin set for output

#### delay(value)

Stops the program execution for amount of milliseconds given by value

### Hidden Treasure

```
int main(void)
{
    init(); // initializes the Arduino hardware
    setup();
    for (;;)
        loop();
    return 0;
}
```

### Tasks

- Blinking LED on 12<sup>th</sup> pin
- 3 LEDs blink by order (interval 1s)
- Traffic lights (Rd-5s, YI-1s, Gr-5s, YI-1s ...)
- 3 LEDs binary counter (0-7)
- 4 LED ripple

## Arduino data types

| Numeric types    | Bytes    | Range                                                          | Use                                                                                    |  |  |  |  |  |  |  |  |
|------------------|----------|----------------------------------------------------------------|----------------------------------------------------------------------------------------|--|--|--|--|--|--|--|--|
| int              | 2        | -32768 to 32767                                                | Represents positive and negative integer values.                                       |  |  |  |  |  |  |  |  |
| unsigned int     | 2        | 0 to 65535                                                     | Represents only positive values; otherwise, similar to int.                            |  |  |  |  |  |  |  |  |
| long             | 4        | -2147483648 to<br>2147483647                                   | Represents a very large range of positive and negative values.                         |  |  |  |  |  |  |  |  |
| unsigned<br>long | 4        | 4294967295                                                     | Represents a very large range of positive values.                                      |  |  |  |  |  |  |  |  |
| Numeric types    | Bytes    | Range                                                          | Use                                                                                    |  |  |  |  |  |  |  |  |
| float            | 4        | 3.4028235E+38 to<br>-3.4028235E+38                             | Represents numbers with fractions; use to approximate real-<br>world measurements.     |  |  |  |  |  |  |  |  |
| double           | 4        | Same as float                                                  | In Arduino, double is just another name for float.                                     |  |  |  |  |  |  |  |  |
| boolean          | 1        | false(0) or true(1)                                            | Represents true and false values.                                                      |  |  |  |  |  |  |  |  |
| char             | 1        | -128 to 127                                                    | Represents a single character. Can also represent a signed value between -128 and 127. |  |  |  |  |  |  |  |  |
| byte             | 1        | 0 to 255                                                       | Similar to char, but for unsigned values.                                              |  |  |  |  |  |  |  |  |
| Other types      |          |                                                                |                                                                                        |  |  |  |  |  |  |  |  |
| string           | Represer | nts arrays of chars (characte                                  | rs) typically used to contain text.                                                    |  |  |  |  |  |  |  |  |
| void             | Used onl | Used only in function declarations where no value is returned. |                                                                                        |  |  |  |  |  |  |  |  |

## Flow control

#### 1. if

```
if(expression) { //if expression is true
                                                          if (inputPin < 500) {
   doSomething;
}
                                                          }
                                                          else if (inputPin >= 1000) {
2. if... else
if(inputPin == HIGH) {
                                                          }
   doThingA;
```

```
} else{
   doThingB;
```

#### }

#### 3. for

```
for (initialization; condition; expression) {
   doSomething;
}
```

#### 4. while

```
while (expression) {
   doSomething;
}
```

#### 5. do... while do { doSomething; } while (expression);

```
Serial.println(j);
                }
while (someVariable < 200) { //if less than 200
   doSomething; // executes enclosed statements
   someVariable++; // increments variable by 1
}
do{ // assign readSensors value to x
  x = readSensors();
   delay (50); // pauses 50 milliseconds
} while (x < 100); // loops if x is less than 100
```

doThingA;

doThingB;

doThingC;

for(j=0; j < 4; j++ ){</pre>

else{

}

# Using Floating-Point Numbers

|                                                                      | OUTPUT:                   |
|----------------------------------------------------------------------|---------------------------|
| float value = $1.1;$                                                 | 1.00                      |
| <pre>void setup() {</pre>                                            | 0.90                      |
| Serial.begin(9600);                                                  | 0.80                      |
| }                                                                    | 0.70                      |
| <pre>void loop(){     value = value - 0.1;</pre>                     | 0.60                      |
| //reduce value by 0.1 each time through the loop                     | 0.50                      |
| if(value == 0)                                                       | 0.40                      |
| Serial.println("The value is exactly zero");                         | 0.30                      |
| <pre>else if(fabs(value) &lt; .0001)</pre>                           | 0.20                      |
| //function to take the absolute value of a float                     | 0.10                      |
| <pre>Serial.println("The value is close enough to zero"); else</pre> | The value is close enough |
| Serial.println(value);                                               | to zero                   |
| delay(100);                                                          | -0.10                     |
| }                                                                    | -0.20                     |

This is because the only memory-efficient way that floating-point numbers can contain the huge range in values they can represent is by storing an approximation of the number. The solution to this is to check if a variable is close to the desired value.

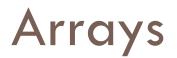

Arrays are zero indexed, with the first value in the array beginning at index number
 0. An array needs to be declared and optionally assigned values before they can be used.

int myArray[] = {value0, value1, value2...}

 Likewise it is possible to declare an array by declaring the array type and size and later assign values to an index position

int myArray[5]; // declares integer array with 5 positions
myArray[3] = 10; // assigns the 3rd index the value 10

To retrieve a value from an array, assign a variable to the array and index position:

first = myArray[0]; // this is the first element
last = myArray[4]; // this is the last element

## Tasks with arrays and loops

- 3 LEDs blink by order (interval 1s)
- Traffic lights (Rd-5s, YI-1s, Gr-5s, YI-1s ...)
- 3 LEDs binary counter (0-7)
- 4 LED ripple